### **SOFTWARE INSTALLATION**

Copy the files from the ASW-1410 Program diskette to the root directory of drive C using the MS-DOS COpy command. In order for the ASPI MS-DOS Manager files to be loaded whenever the system is booted, the CONFIG.SYS file must contain the following DEVICE= commands:

DEVICE = ASPI4DOS.SYS DEVICE = ASPIDISK.SYS

Using any ASCII file editor, add the individual device driver commands to an existing CONFIG.SYS file, or follow the instructions in the MS-DOS Operations Reference Manual to create a new CONFIG.SYS file. FAILURE TO LOAD ALL THE DEVICE DRIVERS IN THE CORRECT ORDER, CAUSES THE PROGRAM TO NOT BE INSTALLED. The following command line options may be added to the device drivers in the CONFIG.SYS file. (Refer to the User's Manual for detailS.)

 $DEVICE = ASPI4DOS.SYS (/D) (P address) ( $[L]$  ( $[V]$ ) ( $[W]$ )$ (/X<speed>) (/N<br/>bus on time>) (/F<br/>bus off time>) (/l).

MS-DOS provides access to physical hard disk drives C and D. You must use the MS-DOS FDISK and **Format** programs for drives C and D. DO NOT use AFDISK with drive C and D. To use a hard disk partitioned by AFDISK as drive C or D, you must use AFDISK to delete the partitions, and then use MS-DOS **FDISK** to create new partitions,

When starting AFOISK program, it must be run from the root directory of drive C or the AFDISK directory if an AFOISK directory was created. When ready, type:

### **AFDISK** (at the DOS prompt)

and press ENTER. The AFDISK utility is menu driven. Follow the directions on the screen to partition and format the selected SCSI devices. The AFOISK utility also includes an on-line **HELP** file which is accessed by pressing the **Fl** key. The AFOISK may be exited at any time without executing by pressing the ESC key and being careful to choose the selections that do not write to or format the disk.

When the SCSI device(s) are successfully partitioned and formatted, reboot the system. This saves any changes made and allows use of the newly installed disk(s) or partitions(s).

### F,C,C. **CERTIFICATION**

This equipment generates and uses radio frequency. and if not installed and used properly. that is. in strict accordance with the manufacturer's instructions, may couse interference to radio and television reception. It has been typetested and found to comply with the limits for a Closs B computing device in accordance with the specifications in 'Subpart J of Port 15 of FCC Rules', which are designed to provide reasonable protection against such interference in a residential installation. However, there is no guarantee that Interference will not occur in a particular installation. If this equipment does cause interference to radio or television reception, which can be determined by turning the equipment off and on, the user is encouraged to try to correct the interference by one or more of the following measures:

Reorient receiving **antenna.**  Relocate the computer with respect to the receiver Move the computer away from the receiver. Plug the computer into a different outlet so that computer and **receiver are on different branch** circuits.

If necessary. the user should consult the dealer or on experienced radio/ television technician for additional suggestions. The user may find the following booklet prepared by the Federal Communications Commission helpful.

"How to Identity and Resolve Radio-TV Interference Problems.' This booklet is available from the U.S. Government Printing Office, Washington, D.C. 20402. Stock No. 004-000-00345-4.

### **COPYRIGHT**

© Copyright 1990 by Adaptec, Inc. All rights reserved. No part of this publication may be reproduced, stored in a retrieval system. or transmitled, in any form or by any means, electronic, mechanical. photocopying. recording, or otherwise, without the prior written consent of Adaptec, Inc., 691 South Milpitas Blvd., Milpitas, California 95035,

### **FIVE-YEAR LIMITED LIFE-TIME WARRANTY**

The Seller warrants that the products to be delivered under this purchase order will be free from defects in material and workmanship under normal use and service. Seller's obligations under this Warranty are limited, at its sale option, to (i) replacing or (ii) repairing or (iii) giving credit for, any such products which sholl, within five (5) years from dote of Shipment, be returned to the Seller's factory, transportation charges prepaid. and which are, after examination, disclosed'to the Seller's satisfaction to be thus defective, THIS WARRANTY IS EXPRESSED IN LIEU OF ALL OTHER WARRANTIES, EXPRESSED, STATUTORY, OR IMPLIED, INCLUDING THE IMPLIED WARRANTIES OF MERCHANTABILITY AND FITNESS FOR A PARTICULAR PURPOSE, AND OF ALL OTHER OBLIGATIONS OR LIABILITIES ON THE SELLER'S PART. AND IT NEITHER ASSUMES NORAUTHORIZES ANY OTHER PERSON TO ASSUME FOR THE SELLER ANY OTHER LIABILITIES IN CONNEC-TION WITH THE SALE OF THE SAID ARTICLES. This warranty shall not apply to any of such products which sholl have been repaired or altered, except by the Seller, or which shall have been subjected to misuse, negligence, or accident. The aforementioned provisions do not extend the original warranty period of any product which has either been repaired or replaced by Seller. Prior to returning any products to Seller, Buyer must request and obtain a Return Material Authorization ('RMA ').

### **CHANGES**

The material in this guide is for information only and is subject to change without notice. Adaptec reserves the right to make changes in the product design without reservation and without notification to its users.

Details are available in the AHA-l54X User's Manual. Questions can be answered via the Adaptec Bulletin Board (8 data bits, 1 stop bit, no parity, 1200 or 2400 baud) at: (408) 945·7727.

adoptee, 691 south milpitas blvd, milpitas, california 95035 510086-00 TH 4/90

## **adoptee**

# **AHA-1540/42B Installation Guide**

# **HARDWARE INSTALLATION**

The Adaptec AHA-154XB AT-to-SCSI Host Adapter has been designed to operate as shipped in the majority of AT class computers. The host adapter's factory default settings should remain in their original positions. The AHA-154XB is shipped with the following settings:

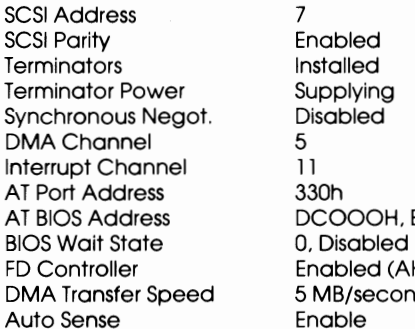

# H, Enabled I (AHA- 1542B) cond

### To Perform Installation:

TURN OFF POWER TO THE SYSTEM AND EXTERNAL EQUIP-MENT

Remove the cover of your AT personal computer to expose the AT bus slots.

Locate an unused AT expansion slot in your AT system. AT type slots can be recognized by the fact that they have 2 edge connectors, one 62-pin and the other 36-pin.

Remove the corresponding system expansion slot cover.

Align the AT I/O Bus Connector on the bottom of the AHA- 154X into this AT slot. Use the screw from the corresponding expansion slot cover to secure the AHA- 1524X's bracket to your AT system frame.

The SCSI bus must also be terminated correctly to ensure proper operation. The first and last physical SCSI devices on the SCSI cable must have terminators installed. All other SCSI devices must have terminators removed.

The SCSI factory-installed Bus terminators on the AHA-154X should be removed if and only if you attach SCSI devices to both an internal and external cable since the internal and external SCSI connectors are the same SCSI Bus.

Attach the SCSI Bus to the host adapter and the peripherals, using either the internal or external connector, making sure that pin 1 orientation is maintained throughout the bus.

Reassemble the system in the reverse order.

### Jumper Configuration Reference

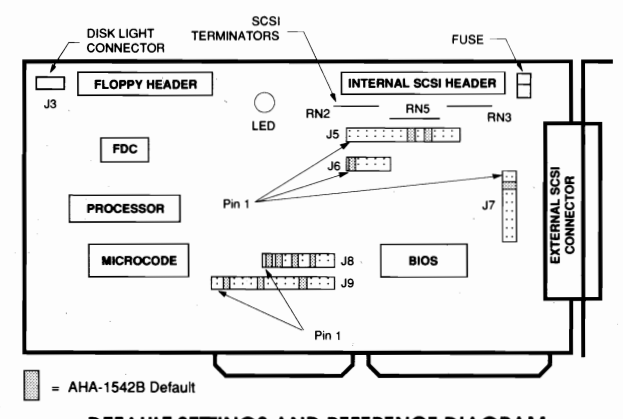

### DEFAULT SETTINGS AND REFERENCE DIAGRAM

Five sets of jumpers are located on the board to configure user-selectable options. jumpers installed at the factory are shown as "(x)." Those not installed are shown as "0." It should not be necessary to change the jumper settings.

### J5--General Control

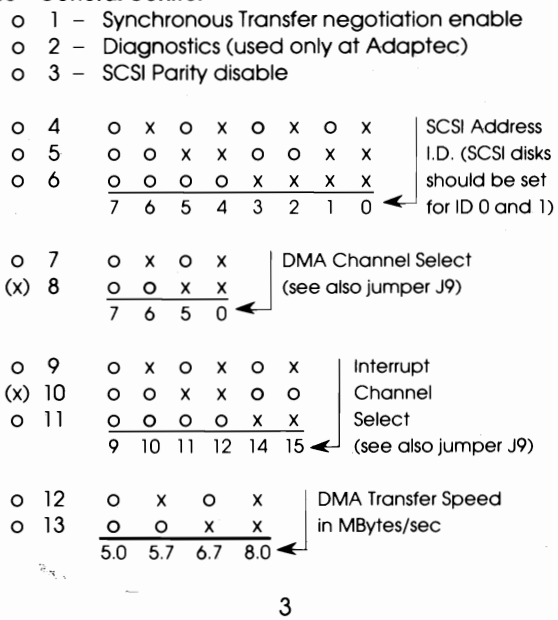

### J6 - BIOS/Auto Sense Control

Pin 1 2 3 4 5 (Xl 0 0 0 0

1- BIOS Enable.  $2.3.4 - Not used$ . 5 - Auto Sense disable.

### J7 - Address Selection

<sup>0</sup>1 - Floppy Secondary Address select (AHA- 1542B only)

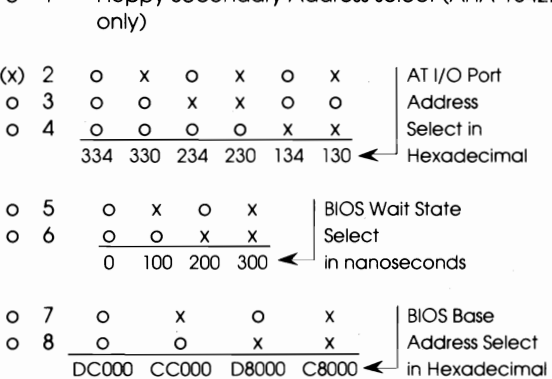

### J8 - Floppy Disk Selection (AHA-1542B only)

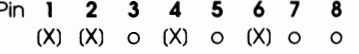

1 - Floppy enable 2,3 - DMA Request 2 or 3 select 4,5 - DMA ACK 2 or 3 select 6.7 - INT Request 6 or 10 select 8 - Dual Speed enable

### J9 - DMA/Interrupt Selection

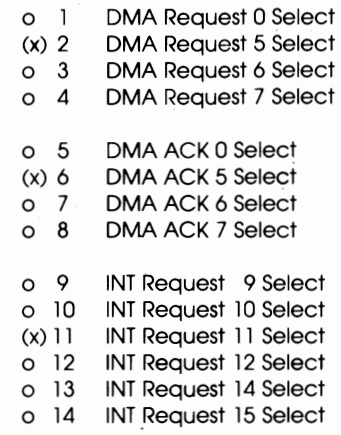